Leica TPS1200 **GeoCOM Getting Started Manual** 

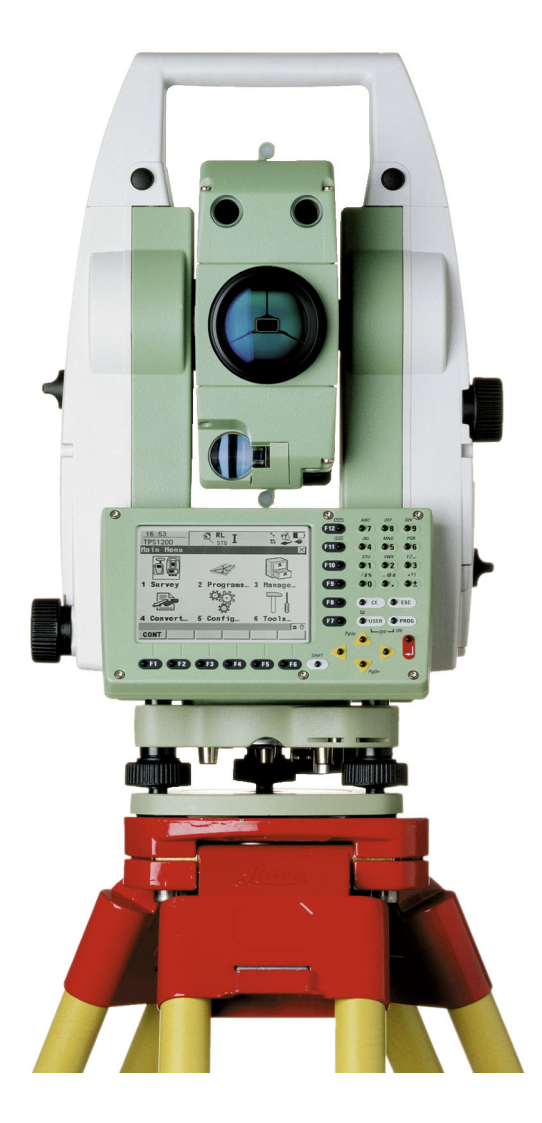

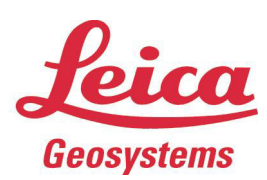

Version 1.0 English

- when it has to be right

## **TPS1200 GSI to GeoCOM Conversion Table**

This document is meant as an introduction for users who used the GSI-online protocol in the past, which is not supported by TPS1200 instruments anymore. For details about GeoCOM and detailed descriptions of GeoCOM commands please refer to the latest version of the TPS1200 GeoCOM manual.

GeoCOM offers a high level of flexibility in designing software to communicate with the instrument, thus allowing any number of customized applications (off-board) and hardware configurations.

GeoCOM supports three kinds of usage: an ASCII protocol and two high level functions: C<sup>++</sup> and VBA. The following explanations only concern the ASCII protocol.

### *Basics*

A GeoCOM command always starts with "%R1Q," followed by the identification number of the command (example: 17017 for "measure distance & angle"). After a colon the parameters follow (for the command 17017 - the "distance mode" – e.g.: 2 for default measurement program). Note that most parameters are defined in the beginning of the according chapter in the GeoCOM manual. At the end CR/LF has to be sent as a terminator string. For every command an ASCII reply is sent by the instrument starting with "R1P," followed by Return Codes and Parameters that depend on the ASCII request sent.

### *Communication Parameters*

In order to make the communication work correctly the communication parameters of the computer (or data logger) and the instrument must be aligned and the GeoCOM mode on the instrument must be enabled.

On the TPS1200 activate GeoCOM mode by enabling the "GeoCOM mode" port in the CONFIGURE-Interfaces panel. In order to view or change the communication settings you must edit the device. Default Settings (device: "RS232 GeoCOM") are:

BaudRate: 19200 Parity: None Data Bits: 8 Stop Bit: 1

### *Units*

In general units for distances are in Meter and angular values are always in Radians. Unit settings configured at the instrument do not have any influence on the GeoCOM protocol. The units of all parameters used by a certain command are specified in the description of the commands in the Geo-COM manual

### *Protected Commands*

Certain GeoCOM commands are protected by a license key. If no license key for the "GeoCOM Robotics Option" is loaded onto the instruments all GeoCOM commands starting with "AUT\_" cannot be used.

### **GSI-online→ GeoCOM conversion tables**

The following tables list GSI online commands supported by the TPS1000/1100 and the according GeoCOM commands that can be used as a replacement for TPS1200.

## **SET**

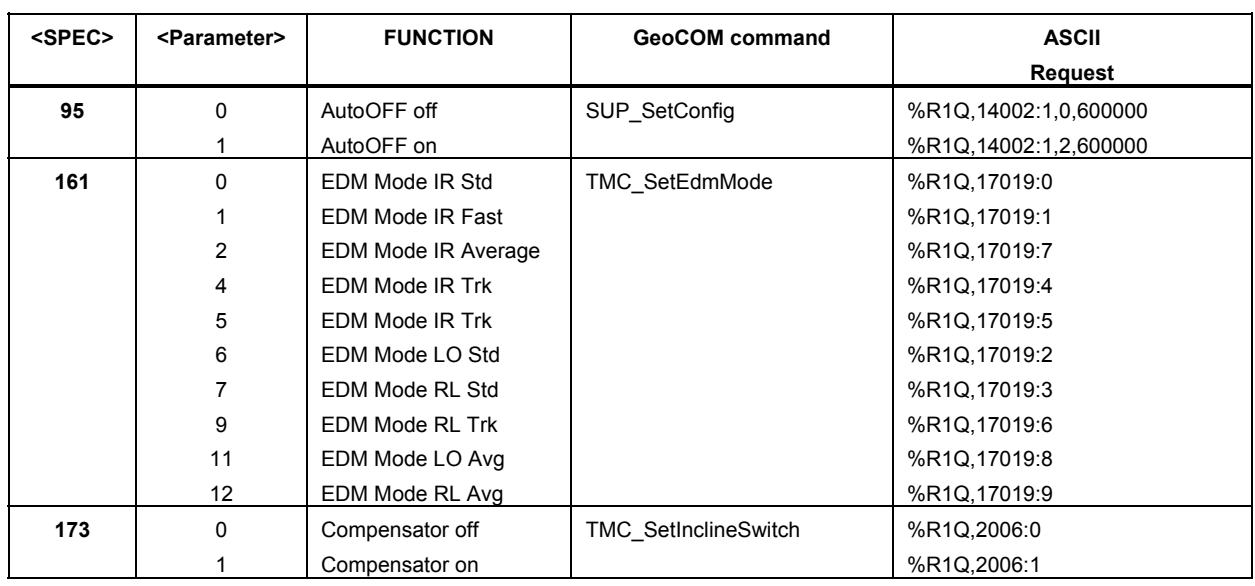

## **CONF**

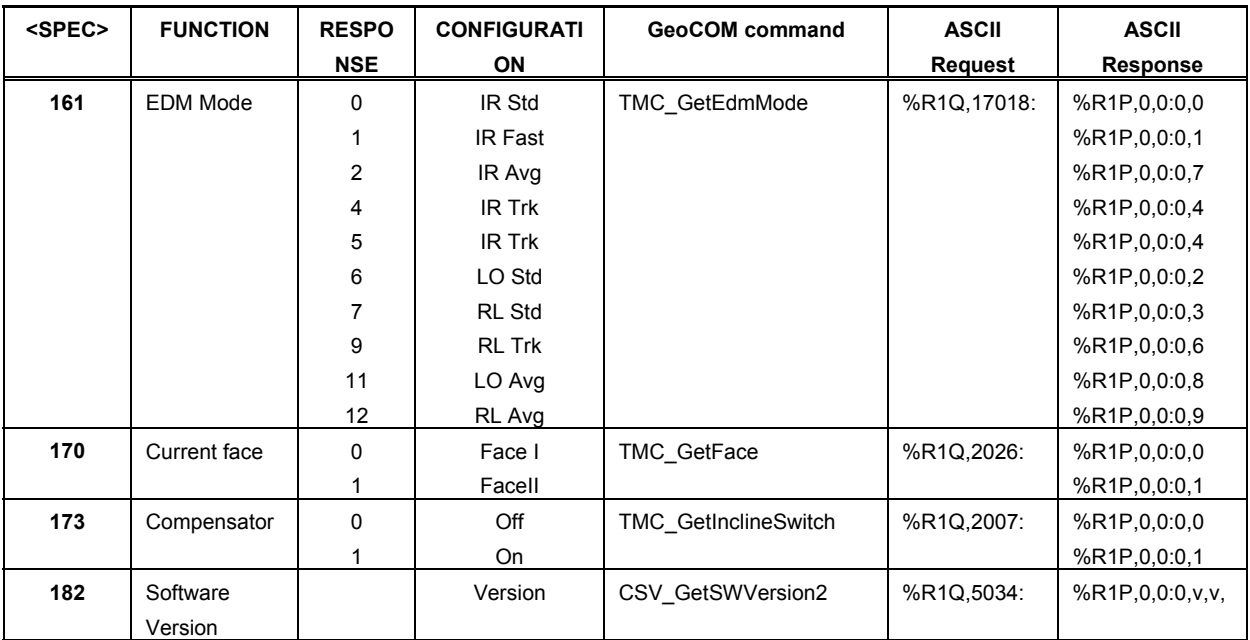

## **PUT**

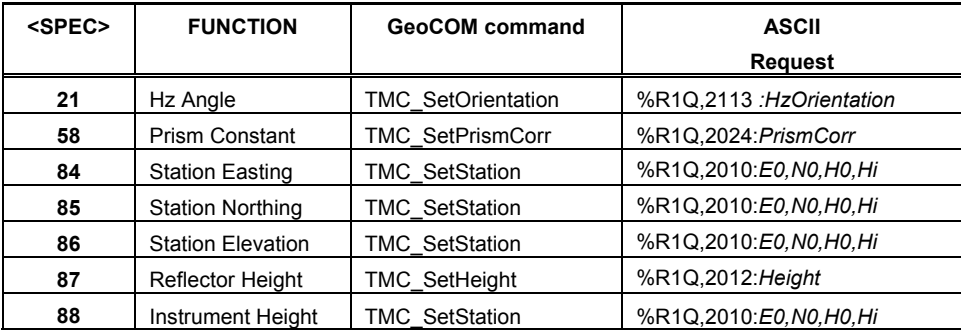

## **GET**

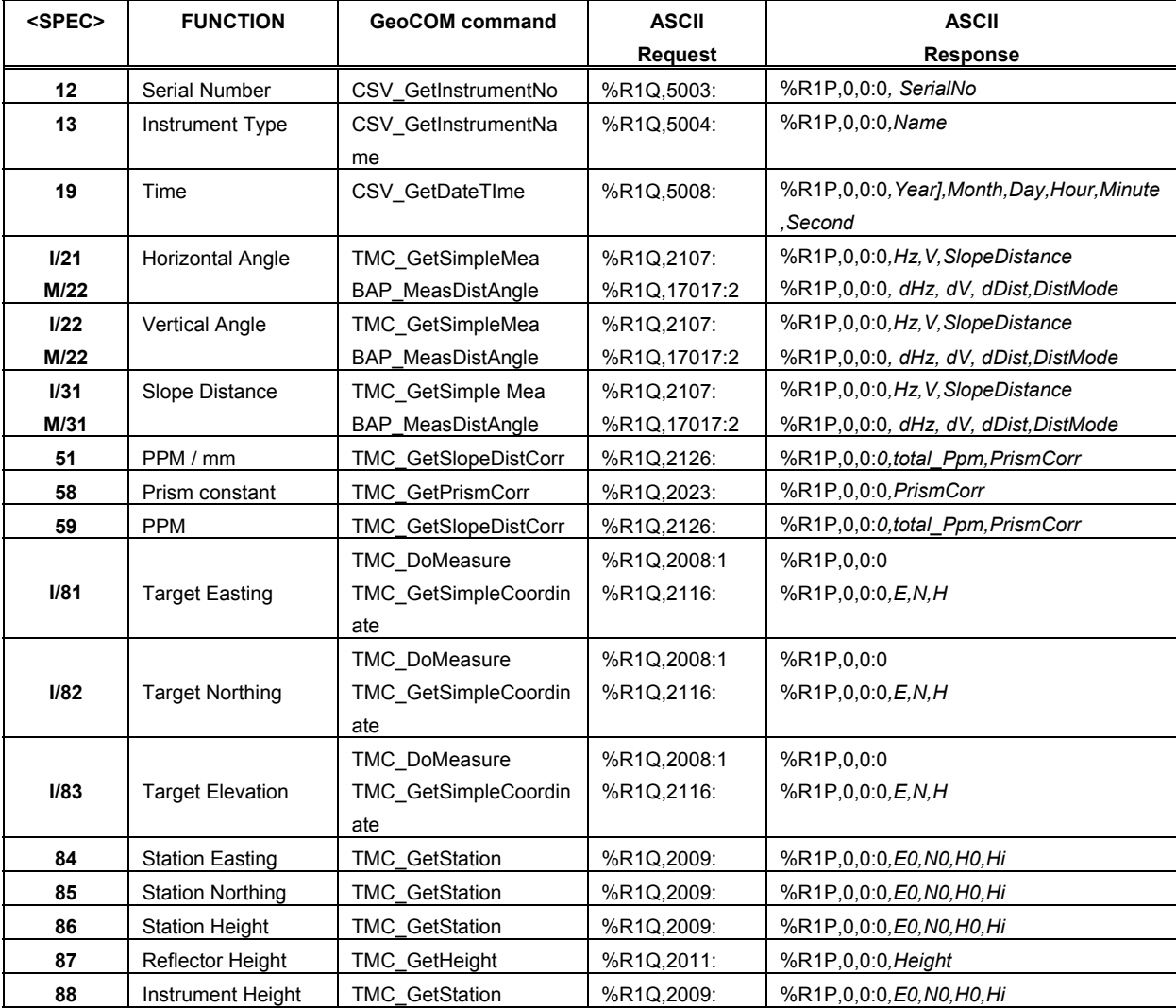

# **Telescope Positioning**

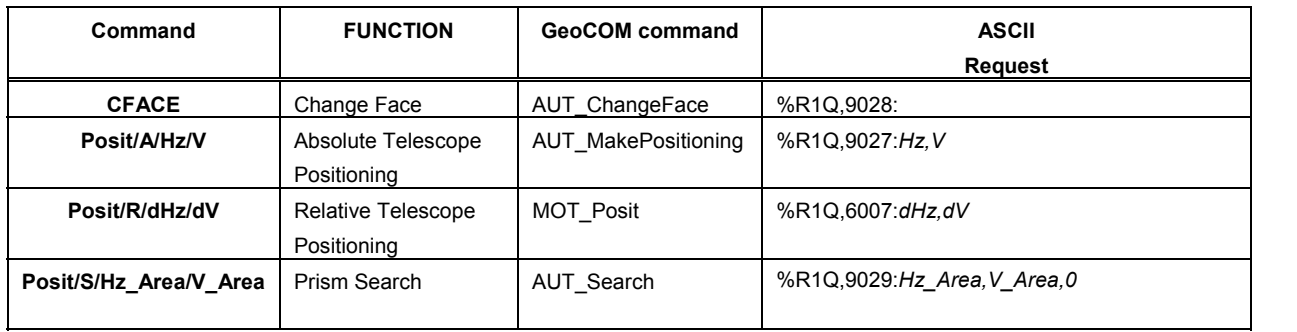

Whether you want to survey a parcel of land or objects on a construction site, determine measured points on facades or in rooms, gather the coordinates of a bridge or a tunnel– Leica Geosystems' surveying instruments provide the right solution for every application.

They unite reliable results with easy operation and user-friendly applications. They are designed to meet your specific requirements. Modern technology enables you to work fast and productively, thanks to the straightforward and clearly structured range of functions.

**When it has to be right.** 

Illustrations, descriptions and technical data are subject to change without notice. Printed in Switzerland – Copyright Leica Geosystems AG, 2006 **754954-1.0.1en** 

**Leica Geosystems AG**  Heinrich Wild Strasse CH-9435 Heerbrugg Switzerland Phone +41 71 727 31 31

**www.leica-geosystems.com** 

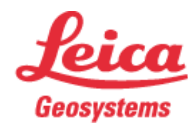

- when it has to be right